# اهحالصإو SPIDs BRI ISDN ءاطخأ فاشكتسأ Ī

# المحتويات

[المقدمة](#page-0-0) [المتطلبات الأساسية](#page-0-1) [المتطلبات](#page-0-2) [المكونات المستخدمة](#page-0-3) [الاصطلاحات](#page-1-0) [تنسيق SPID](#page-1-1) [مشكلات تكوين SPID الشائعة](#page-1-2) [إزالة معرفات المنتج \(SPID \(وإعادة إدخالها](#page-2-0) [العديد من الأشخاص ذوي الاحتياجات الخاصة في مجموعة صيد بدون مؤهلات](#page-2-1) [العديد من الأشخاص ذوي الاحتياجات الخاصة في مجموعة مطاردة مع عملاء](#page-2-2) [يعرض برنامج IOS الإصدار 12.0\(7\)T من Cisco معرف SPID غير صالح](#page-3-0) [معلومات ذات صلة](#page-3-1)

### <span id="page-0-0"></span>المقدمة

يستخدم بعض موفري الخدمة معرفات ملفات تعريف الخدمة (SPIDs (لتعريف الخدمات المشتركة بواسطة جهاز شبكة الخدمات الرقمية (ISDN (المتكاملة الذي يحاول الوصول إلى موفر خدمة ISDN. يعين مزود الخدمة جهاز ISDN واحد أو أكثر من SPIDs عند الاشتراك في الخدمة لأول مرة. إذا كنت تستخدم موفر خدمة يتطلب SPIDs، فلا يمكن لجهاز ISDN الخاص بك إجراء المكالمات أو تلقيها حتى يرسل معرف SPID معين صالح إلى موفر الخدمة عند الوصول إلى المحول لتهيئة الاتصال.

حاليا، فقط أنواع محولات DMS-100 و NI-1 تتطلب معرفات فئات الخدمة (SPID). قد يدعم نوع محول AT&T ESS5 معرف SPID، ولكن يجب الاتصال بموفر الخدمة للحصول على معلومات حول ما يجب تكوين SPID عليه. تذكر أن معرفات المنتج (SPID (مطلوبة فقط في أمريكا الشمالية ويتم تكوينها فقط إذا كانت مطلوبة من قبل موفر/شركة الاتصالات لديك.

استخدم الأمر **show isdn status ل**لتحقق مما إذا كان SPID صحيحا. لمزيد من المعلومات حول إستخدام الأمر show isdn status، ارجع إلى [إستخدام الأمر](//www.cisco.com/en/US/tech/tk801/tk379/technologies_tech_note09186a0080094b78.shtml) <mark>show isdn status</mark> لاستكشاف أخطاء BRI وإصلاحها.

# <span id="page-0-1"></span>المتطلبات الأساسية

#### <span id="page-0-2"></span>المتطلبات

لا توجد متطلبات أساسية خاصة لهذا المستند.

#### <span id="page-0-3"></span>المكونات المستخدمة

تستند المعلومات الواردة في هذا المستند إلى إصدارات البرامج والمكونات المادية أدناه.

● برنامج IOS ®الإصدار 12.0 من Cisco

تم إنشاء المعلومات المُقدمة في هذا المستند من الأجهزة الموجودة في بيئة معملية خاصة. بدأت جميع الأجهزة المُستخدمة في هذا المستند بتكوين ممسوح (افتراضي). إذا كنت تعمل في شبكة مباشرة، فتأكد من فهمك للتأثير المحتمل لأي أمر قبل استخدامه.

#### <span id="page-1-0"></span>الاصطلاحات

للحصول على مزيد من المعلومات حول اصطلاحات المستندات، راجع <u>اصطلاحات تلميحات Cisco التقنية</u>.

### <span id="page-1-1"></span>تنسيق SPID

عادة ما يكون SPID رقم هاتف من عشرة أرقام مع بعض الأرقام الاختيارية. ومع ذلك، قد يستخدم موفرو الخدمة مخططات ترقيم مختلفة. بالنسبة لأنواع المحولات DMS-100 و NI-1، يتم تخصيص معرفات خاصة، بواقع معرف واحد لكل قناة B. لمزيد من المعلومات حول تنسيق SPID، ارجع إلى [تنسيقات SPID المعروفة](http://www.ahk.com/spids.html) .

تنسيق أمر تكوين SPID هو fisdn spid*1 spid-number [enabled] .* على سبيل المثال:

**isdn spid1 51255544440101 5554444**

يتم عرض تنسيق SPID أدناه:

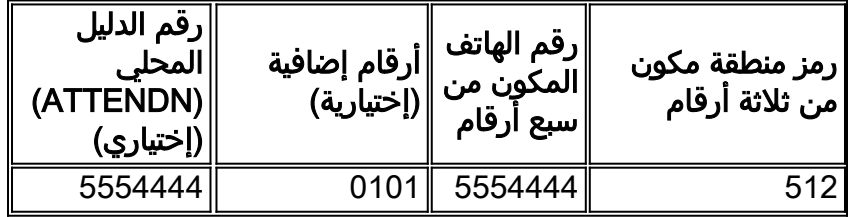

وفي هذه الحالة، يمثل رقم رقم SPID رقم 512554440101، والرقم المكون من سبع أرقام التالي (555444) هو رقم SPID الاختياري. على الرغم من أن ATTENDM إختياري، إلا أنه يجب تكوينه إذا كان مطلوبا من قبل شركة الاتصالات.

لا يلزم الأمر ENABLED لإنشاء إتصالات صادرة، ولكن يجب تحديده إذا كنت ترغب في تلقي المكالمات الواردة على القناة -2B. ولا يلزم توفر معرف الأداء إلا عند تكوين معرفين من معرفات المنتج (على سبيل المثال، عند الاتصال بمحول -100DMS أو 1NI(. كل SPID مرتبط ب ENABLED. يؤدي تكوين ATTENDM إلى الرد بشكل صحيح على المكالمات الواردة إلى قناة B الثانية. في حالة عدم تكوين ATTENDM، ستفشل المكالمات الواردة إلى القناة الثانية .B

### <span id="page-1-2"></span>مشكلات تكوين SPID الشائعة

أستخدم الأمر show running-config للتحقق من تكوين SPID تحت واجهة المعدل الأساسي (BRI). راجع تنسيق SPID أعلاه وتحقق من النقاط التالية في تكوين SPID:

- لا يجب أن يسبق رمز المنطقة في SPID رقم .1
	- يجب ألا تتضمن ATTENDANT رمز المنطقة.
- يتم تكوين الأرقام الإضافية التي تلي رمز المنطقة ورقم الهاتف بشكل صحيح كما هو محدد بواسطة شركة ●الاتصالات. في المثال أعلاه، هذه الأرقام هي 0101.

# <span id="page-2-0"></span>إزالة معرفات المنتج (SPID (وإعادة إدخالها

من المفيد في بعض الأحيان إزالة معرفات SPID وإعادة إدخالها لإزالة المشاكل المتعلقة بمعرف نقطة النهاية الطرفية (TEI). اتبع الخطوات المبينة أدناه:

- .1 قم بإيقاف تشغيل BRI باستخدام الأمر shutdown في وضع تكوين BRI.
- 2. قم بإزالة معرفات فئات المورد (SPID) باستخدام الأوامر no isdn spid2 وno isdn spid2.
- 3. إن امكن، قم بإعادة تحميل الموجه.عادة ما يطلب برنامج Cisco IOS نفس المواصفات التي كان يتمتع بها سابقا. ومع ذلك، إذا تم إعادة تحميل الموجه، فسيطلب TEI جديد. إذا تعذر عليك إعادة تحميل الموجه، .clear controller bri\_number أو clear interface bri bri\_number الأمر فاستخدم
- 4. قم بتكوين SPIDs باستخدام الأوامر i**sdn spid2** *spid-number***و [isdn spid1** spid-number [enabled enabled*]] في* وضع تكوين BRI.
	- .5 جلبت ال BRI يستعمل ال ما من إيقاف عمل أمر في BRI تشكيل أسلوب.
	- 6. أستخدم الأمر clear controller bri *bri\_number* أو clear interface bri *bri\_number.*
	- 7. استخدم الأمر show isdn status للتحقق من تشغيل BRI. راجع <u>[إستخدام الأمر](//www.cisco.com/en/US/tech/tk801/tk379/technologies_tech_note09186a0080094b78.shtml) show isdn status</u> [لاستكشاف أخطاء BRI وإصلاحها](//www.cisco.com/en/US/tech/tk801/tk379/technologies_tech_note09186a0080094b78.shtml) للحصول على مزيد من المعلومات.

# <span id="page-2-1"></span>العديد من الأشخاص ذوي الاحتياجات الخاصة في مجموعة صيد بدون مؤهلات

قد يتم تكوين بعض تثبيتات محولات DMS-100 و ISDN المحلية ك "مجموعة توجيه مكالمات" يتم من خلالها إعادة توجيه جميع المكالمات في البداية إلى الرقم الرئيسي. وفي ظل هذه الظروف، قد لا تضطر إلى تكوين ATTENDT. يجب أن تكون شركة Telco قادرة على توفير مزيد من المعلومات حول ما إذا كنت تحتاج إلى أدوات اتصال لمجموعة الصيد أم لا. يمكنك تحديد ما إذا كنت بحاجة إلى أجهزة من خلال تمكين الأمر 931q isdn debug. إذا كان معرف نقطة النهاية موجودا في رسالة الإعداد الواردة، فعندئذ يقوم المحول بتوجيه TEIs مع EID، بدلا من ATTENDP. وفي هذه الحالة، لا ينبغي تكوين ATTENDN. ويرد أدناه مثال على ذلك:

> SETUP  $pd = 8$  callref =  $0x14$ Bearer Capability i = 0x8890 Channel ID  $i = 0x89$ Signal  $i = 0x40$  - Alerting on - pattern 0 **ENDPOINT IDent i = 0x8183** 'Called Party Number i = 0xC1, '5551212

معرف نقطة النهاية أعلاه هو 8183x0) بالنظام السداسي العشري) حيث يحدد الرقم 81x0 معرف خدمة المستخدم (uSID (بينما يحدد الرقم 83 معرف المحطة الطرفية (TID(. بتحويل الأرقام (81x0 أو 83) من hex إلى ثنائي وإسقاط الجزء الأكثر أهمية، نحصل على uSID=1 و tid=3. أستخدم الأمر show isdn status للتحقق من القناة -B channel التي ستجيب على المكالمة. لمزيد من المعلومات حول توصيل USID و TID بقناة B معينة، ارجع إلى [إستخدام الأمر](//www.cisco.com/en/US/tech/tk801/tk379/technologies_tech_note09186a0080094b78.shtml) status isdn show [لاستكشاف أخطاء BRI وإصلاحها](//www.cisco.com/en/US/tech/tk801/tk379/technologies_tech_note09186a0080094b78.shtml).

تمت الإشارة إلى الحالة السابقة أيضا بواسطة رسائل 931q isdn debug:

,ISDN-4-INVALID\_CALLEDNUMBER: Interface BR1, Ignoring call% LDN and Called Party Number mismatch ISDN BR1: Ignoring incoming call, Called Party Number mismatch إذا رأيت الرسائل المذكورة أعلاه، فقم بإزالة معرفات المنتج (SPIDs (وأعد إدخالها دون الحاجة إلى.

<span id="page-2-2"></span>العديد من الأشخاص ذوي الاحتياجات الخاصة في مجموعة مطاردة مع عملاء

يمكن أن يقوم Telco بتكوين العديد من BRI في مجموعة توجيه باستخدام VERNIs للإشارة إلى القناة B التي يجب أن تستجيب للمكالمة. في مثل هذا التكوين، يجب تضمين أرقام ATTENDS في تكوين SPID. يجب تكوين BRIs باستخدام SPIDs، ويجب أن يكون لكل SPID رقم ENABLED فريد. إذا لاحظت أن القناة الثانية لكل BRI لا تقبل المكالمات، فتحقق من تكوين ENABLED بشكل صحيح.

### <span id="page-3-0"></span>يعرض برنامج IOS الإصدار 12.0(7)T من Cisco معرف SPID غير صالح

هناك خطأ Cisco IOS بالمعرف CSCdp20454 في برنامج Cisco IOS الإصدار T(7)12.0 الذي يعرض "SPID غير صالح" في إخراج **حالة show isdn.** هذا خلل تجميلي ولا يجب أن يؤثر على أداء دائرة BRI. لا يوجد حل بديل حالي، ولكن يجب أن تحل ترقية IOS Cisco هذه المشكلة.

# <span id="page-3-1"></span>معلومات ذات صلة

- [إستخدام الأمر status isdn show لاستكشاف أخطاء BRI وإصلاحها](//www.cisco.com/en/US/tech/tk801/tk379/technologies_tech_note09186a0080094b78.shtml?referring_site=bodynav)
	- [أستكشاف أخطاء BRI ISDN وإصلاحها الطبقة 1](//www.cisco.com/en/US/tech/tk801/tk379/technologies_tech_note09186a0080094b76.shtml?referring_site=bodynav)
		- [أستكشاف أخطاء BRI وإصلاحها من الطبقة 2](//www.cisco.com/en/US/tech/tk801/tk379/technologies_tech_note09186a0080094b77.shtml?referring_site=bodynav)
	- [تقنية الاتصال: تقنيات أستكشاف المشكلات وحلها](//www.cisco.com/en/US/tech/tk801/tk379/technologies_tech_note09186a0080143175.shtml?referring_site=bodynav)
		- <u>[صفحة دعم تقنية الوصول](//www.cisco.com/cisco/web/psa/configure.html?mode=tech&level0=277907760&referring_site=bodynav)</u>
		- [الدعم الفني Systems Cisco](//www.cisco.com/cisco/web/support/index.html?referring_site=bodynav)

ةمجرتلا هذه لوح

ةي الآلال تاين تان تان تان ان الماساب دنت الأمانية عام الثانية التالية تم ملابات أولان أعيمته من معت $\cup$  معدد عامل من من ميدة تاريما $\cup$ والم ميدين في عيمرية أن على مي امك ققيقا الأفال المعان المعالم في الأقال في الأفاق التي توكير المالم الما Cisco يلخت .فرتحم مجرتم اهمدقي يتلا ةيفارتحالا ةمجرتلا عم لاحلا وه ىل| اًمئاد عوجرلاب يصوُتو تامجرتلl مذه ققد نع امتيلوئسم Systems ارامستناه انالانهاني إنهاني للسابلة طربة متوقيا.